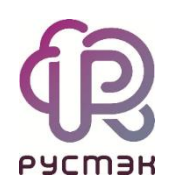

## **PYCTЭK.VDI**

## Установка обновлений

- 1. Перейдите по ссылке и введите пароль.
- 2. Скачайте файл из папки Пакеты обновления.

3. Дождитесь завершения загрузки файла на ваш компьютер. Обратите внимание на то, где сохраняется файл.

4. Откройте интерфейс командной строки на вашем компьютере.

5. Перейдите в директорию, где находится файл, используя команду:

cd <путь к директории>/

6. Переместите файл на нужную инсталляцию, используя scp.

scp./vdi-frontend-4.0.1-13.c18594fa.noarch.rpm <user@ip\_инсталляции>:/home/user/

7. Вам потребуется ввести пароль от инсталляции: FedoraServeruser1@.

8. Дождитесь завершения процесса перемещения файла на инсталляцию.

9. С использованием SSH подключитесь к нужной инсталляции.

ssh user@<ip\_инсталляции>

10. Введите пароль для подтверждения подключения: FedoraServeruser1@.

11. Проверьте наличие скопированного файла с помощью команды Is.

12. Запустите процесс установки, введя команду:

dnf install <наименование файла>

Эта команда установит пакет обновления, который вы скопировали.